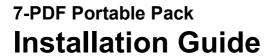

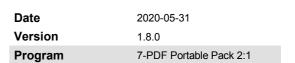

<u>Step1:</u> Unzip the ZIP archive "7-PDF-Portable-Pack-2-1-v1.8.0.zip" you just downloaded from 7-pdf.de. In most cases, even double-clicking on the ZIP file under Windows will open it.

If you have not already done so, first install the **"PortableAppsLauncher"** (more information about the PortableApps Launcher in this manual on the last page) on your USB stick connected to the PC. To do this, start the setup file "PortableApps.com\_Platform\_Setup\_16.1.1.paf.exe" and follow the instructions of the installation program.

Note: If you already have the PortableApps Launcher installed on your USB stick or portable drive, Step1 is not necessary. All screenshots below may differ from the latest version. The documentation steps are also valid for newer versions of the programs and should be helpful.

<u>Step2:</u> After installation, you can start the PortableApps Launcher by double-clicking on the connected USB stick "Start.exe" with the left mouse button.

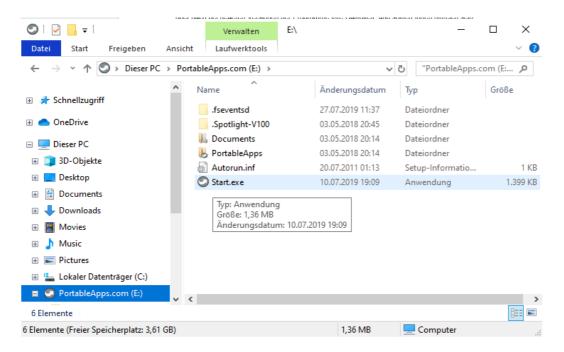

The launcher also integrates itself directly as an icon in the system tray menu of Windows, and can easily be accessed again whenever necessary, as long as the USB stick is connected.

# 7-PDF Portable Pack Installation Guide

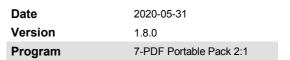

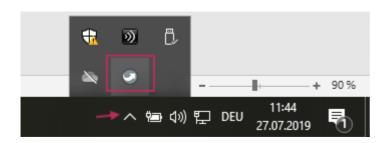

After installation, you can start the PortableApps Launcher by double-clicking on the connected USB stick "Start.exe" with the left mouse button. The launcher also integrates itself directly as an icon in the system tray menu of Windows, and can easily be accessed again whenever necessary, as long as the USB stick is connected.

From the installed PortableApps Launcher, select "Applications" and then "Add Programs" to install the 7-PDF Portable Pack programs "7-PDF Maker Portable" and "7-PDF Split & Merge" one after the other. They then appear in the program listing in the left area of the launcher.

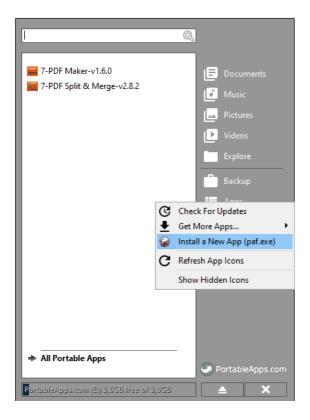

Simply select the corresponding "PAF.EXE" setup file as shown in the following dialog and follow the instructions of the respective setups of the 7-PDF Portable Packs Program.

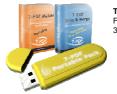

## 7-PDF Portable Pack Installation Guide

 Date
 2020-05-31

 Version
 1.8.0

 Program
 7-PDF Portable Pack 2:1

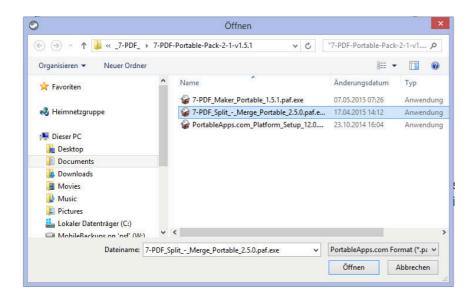

<u>Step3:</u> To activate "7-PDF Maker Portable" with your acquired license key or registration code as a full version, please start the program. In the appearing program window, then click the button "Enter registration-code to unlock the program..."

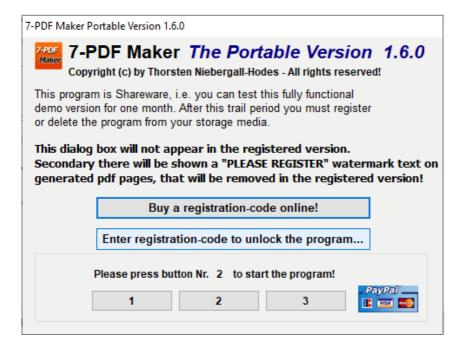

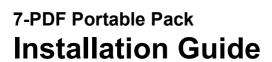

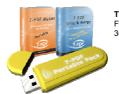

 Date
 2020-05-31

 Version
 1.8.0

 Program
 7-PDF Portable Pack 2:1

In the appearing "Registration Code" window, enter the registration code received by eMail to activate 7-PDF Maker Portable as a full version!

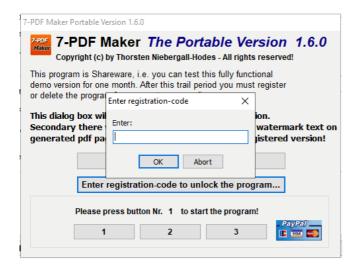

**Step4:** In order to be able to use "7-PDF Split & Merge Portable" as Pro version, you must also use your license key received via eMail here. To do this, start the program and then change to the "Info" basic tab.

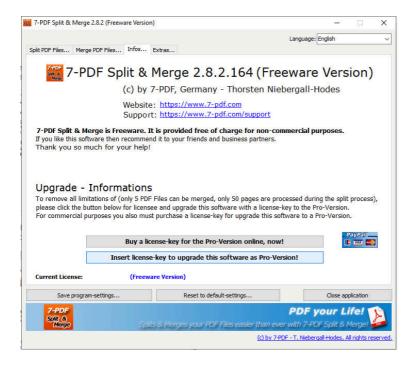

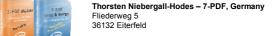

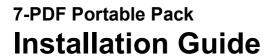

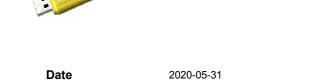

Version 1.8.0
Program 7-PDF Portable Pack 2:1

Then click on the button "Insert license-key to upgrade this software as Pro-Version!". The following license key window appears to enter the license key in it.

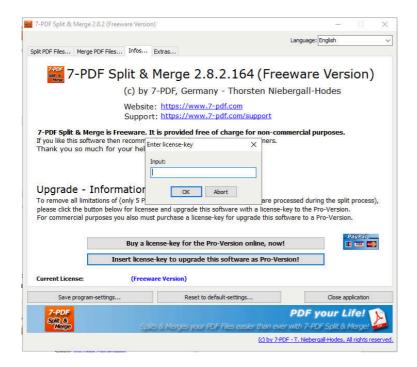

After entering your received license key, click the OK button.

That's it - enjoy the 7-PDF Portable Pack ... Your 7-PDF, Germany Team

#### Fair-Play Lizenzinfo

The Portable License Key of 7-PDF Split & Merge Pro also authorizes the activation of one (1) PC installation (a Windows user license) of the equivalent PC program. In addition, all future updates require no further licensing. This means that your purchased 7-PDF Split & Merge Pro license key is a "Lifetime Licenses".

#### Free support

If you have further questions, please contact the free support at <a href="mailto:contact@7-pdf.de">contact@7-pdf.de</a> free of charge!

### General information about the PortableApps - Launcher

At <u>www.portableapps.com</u> you will find other prominent USB stick variants of numerous programs such as LibreOffice, Thunderbird etc. All programs have been "reprogrammed" specifically for the USB stick to have them portable with a USB stick mobile and if required via stick to be able to use everywhere.

### Thorsten Niebergall-Hodes – 7-PDF, Germany Fliederweg 5 36132 Eiterfeld

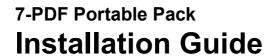

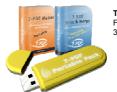

**Date** 2020-05-31 **Version** 1.8.0

**Program** 7-PDF Portable Pack 2:1

The **Portable Apps Launcher** is an open source application (GPL license) developed <u>not</u> by 7-PDF but by John T. Haller of <u>www.portableapps.com</u>. The 7-PDF Portable Pack uses the Portable Apps Launcher as a "platform" for the USB stick.

The open source license of the launcher is not transferable to the 7-PDF programs, all 7-PDF applications are subject to the respective license terms of 7-PDF, Thorsten Niebergall-Hodes.